# **Worksheet 2 (Introduction to UNIX)**

Name:

Programme:

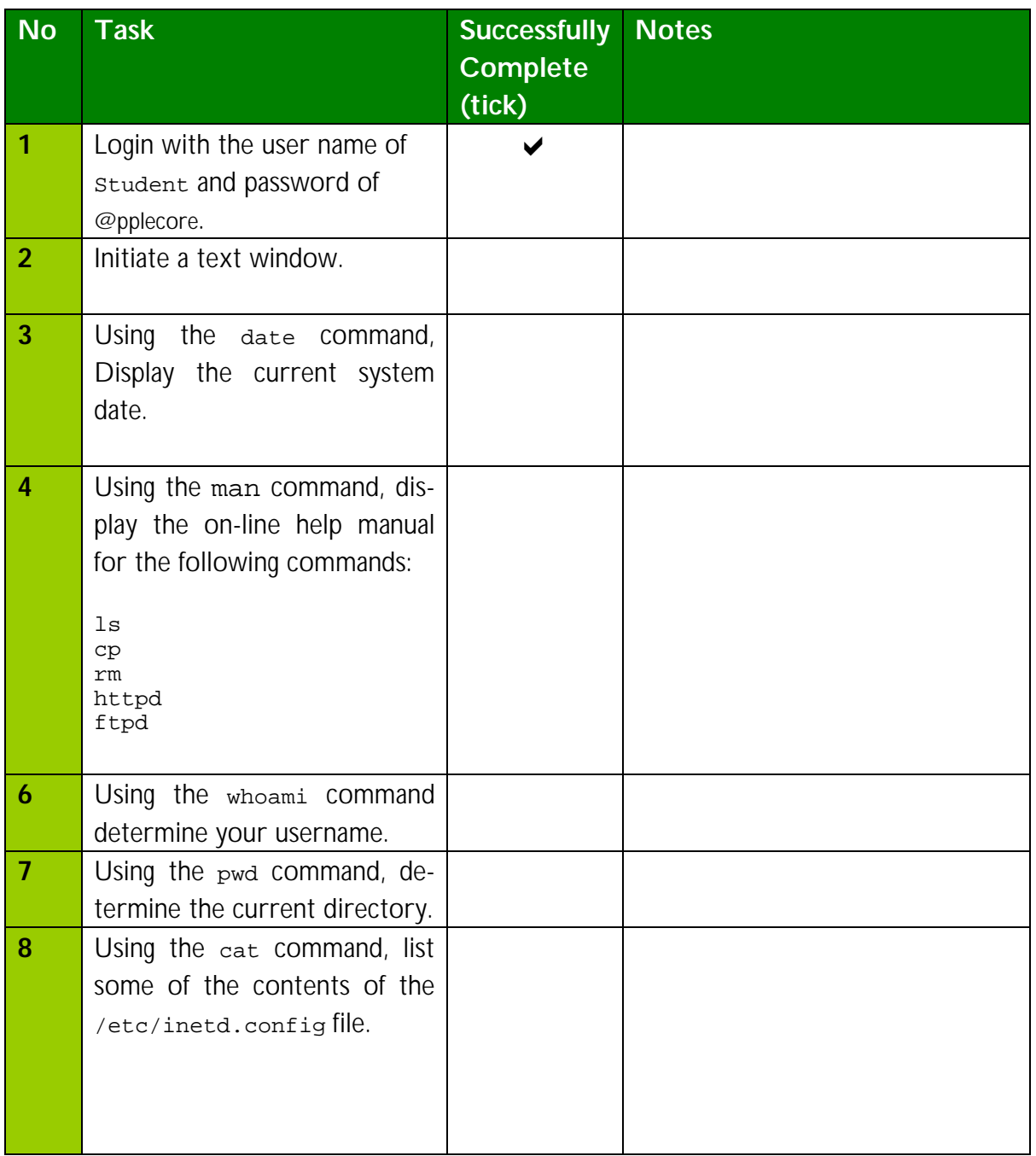

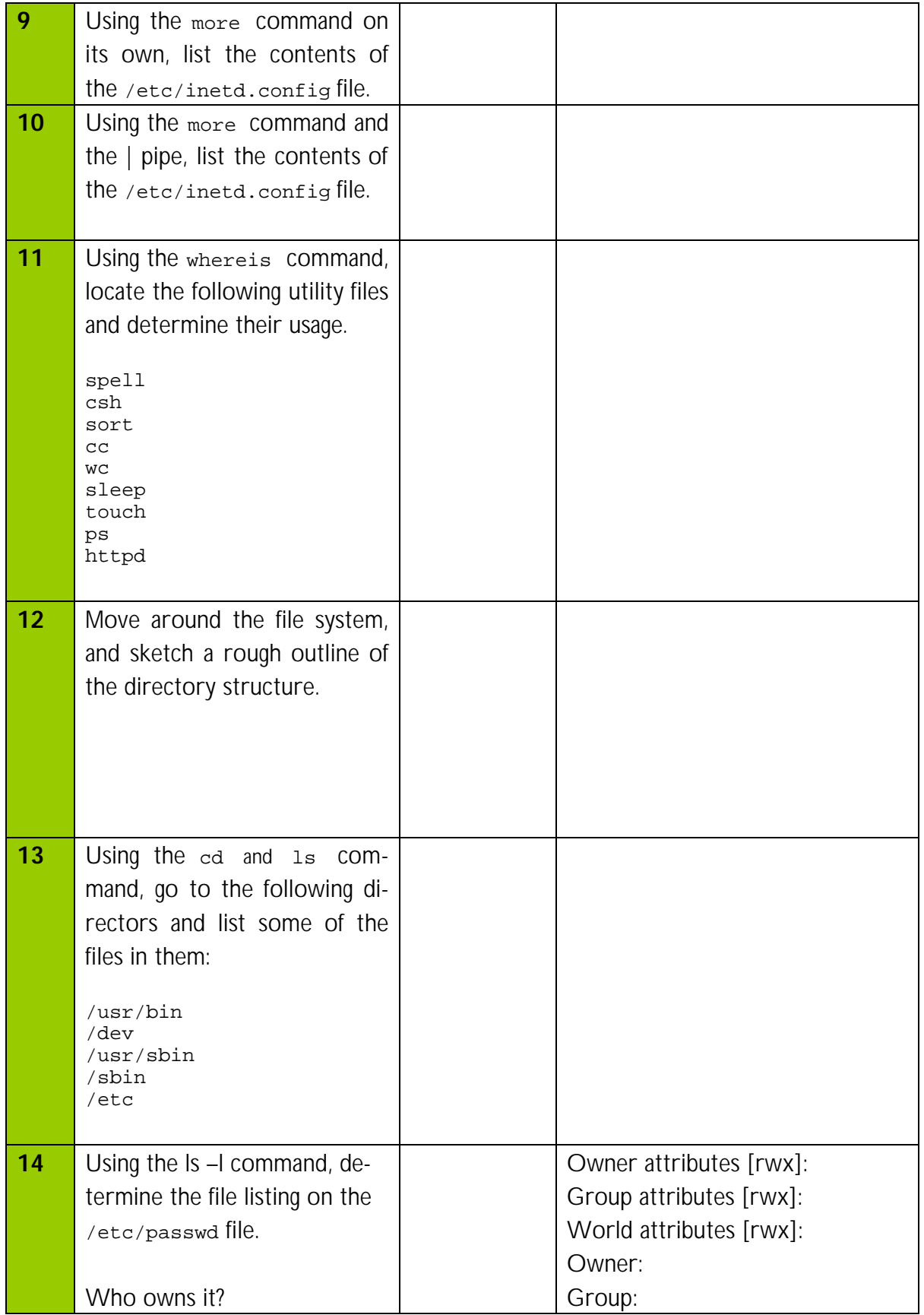

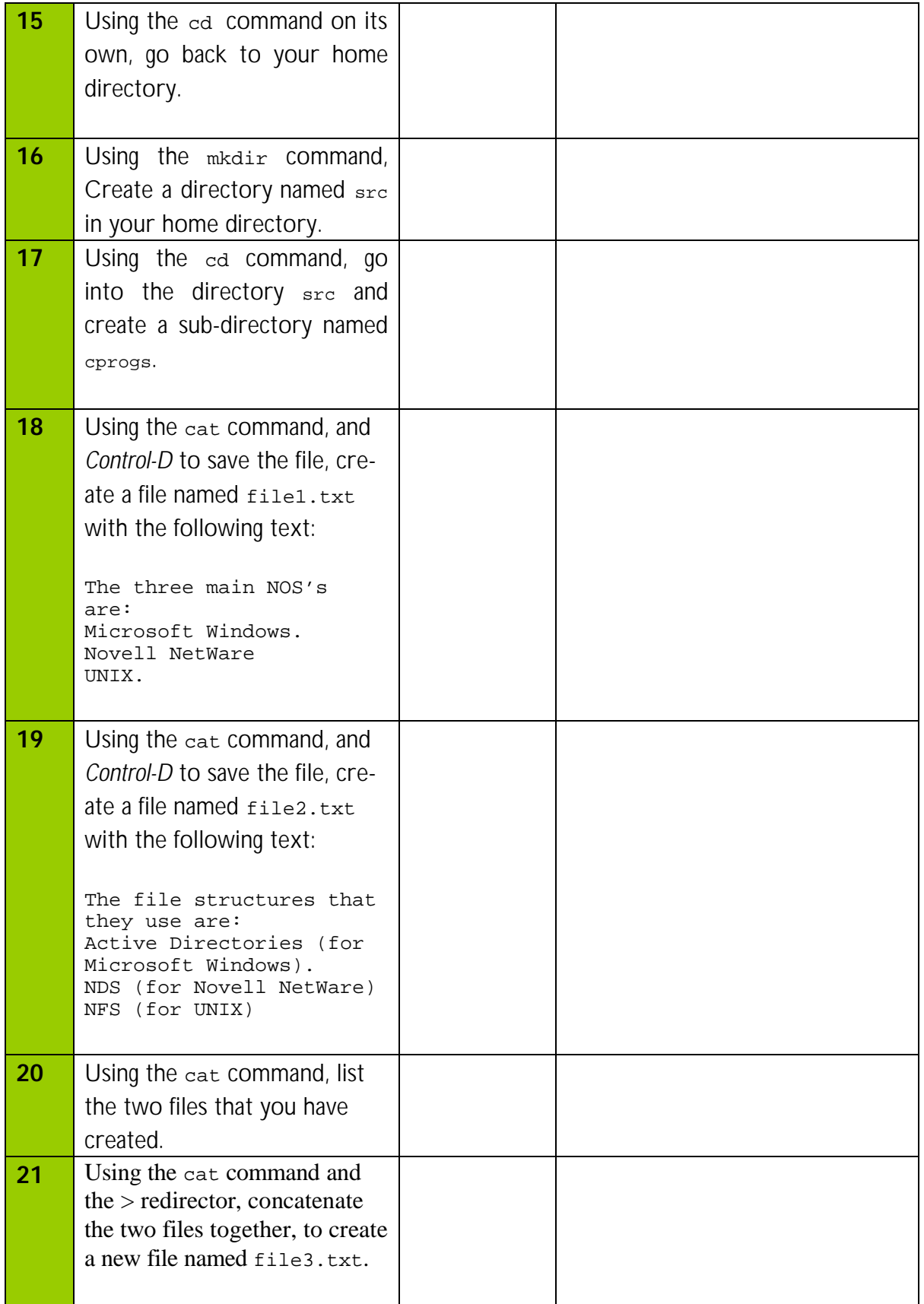

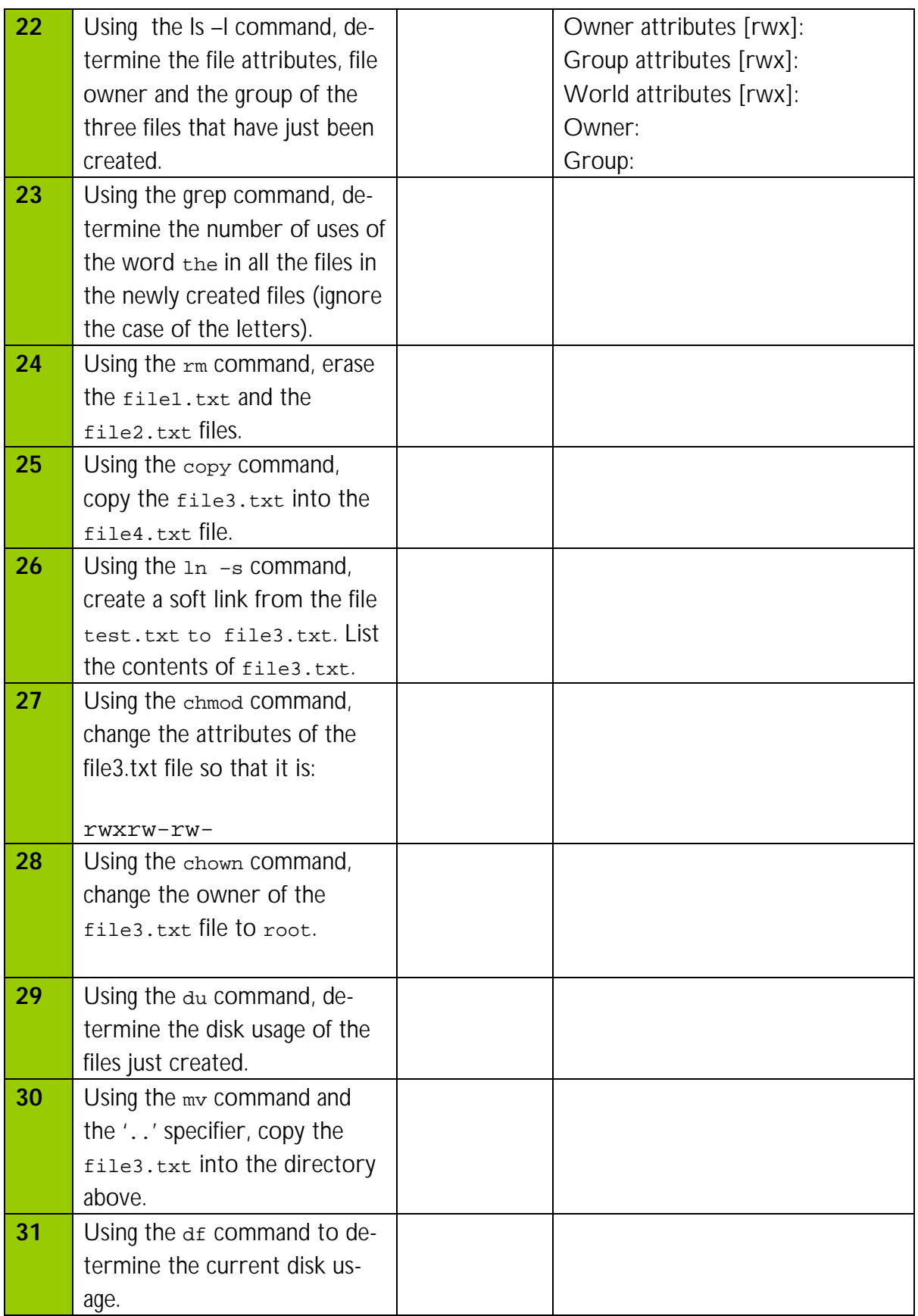

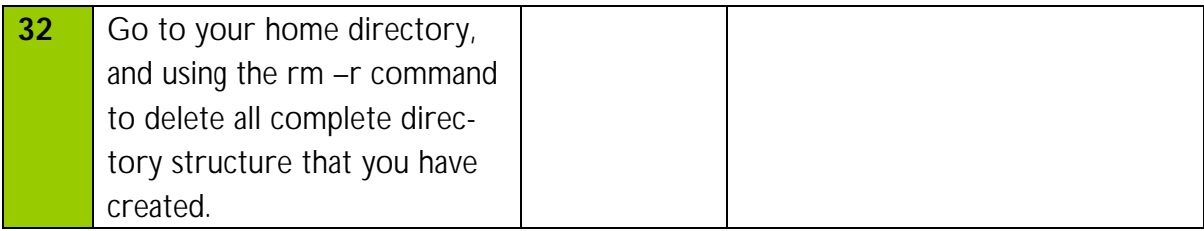

# **UNIX**

# *1.1.1 Introduction*

UNIX is an extremely popular operating system and dominates in the high-powered, multitasking workstation market. It is relatively simple to use and to administer, and also has a high degree of security. UNIX computers use TCP/IP communications to mount disk resources from one machine onto another. UNIX's main characteristics are:

- **Multi-user**.
- **Pre-emptive multitasking**.
- **Multiprocessing**.
- **Multithreaded applications**.
- **Memory management with paging** (organising programs so that the program is loading into pages of memory) **and swapping** (which involves swapping the contents of memory to disk storage).

The two main families of UNIX are UNIX System V and BSD (Berkeley Software Distribution) Version 4.4. System V is the operating system most often used and has descended from a system developed by the Bell Laboratories; it was recently sold to SCO (Santa Cruz Operation). Popular UNIX systems are:

- **AIX** (on IBM workstations and mainframes).
- **HP-UX** (on HP workstations).
- **Linux** (on PC-based systems).
- **OSF/1** (on DEC workstations).
- **Solaris** (on Sun workstations).

An initiative by several software vendors has resulted in a common standard for the user interface and the operation of UNIX. The user interface standard is defined by the common desktop environment (**CDE**). This allows software vendors to write calls to a standard CDE API (application program interface). The common UNIX standard has been defined as Spec 1170 APIs. Compliance with the CDE and Spec 1170 API are certified by X/Open, which is a UNIX standard organisation.

Another important UNIX-like operating system is Linux, which was developed by Linus Torvalds at the University of Helsinki in Finland. It was first made public in 1991 and most of it is available free-of-charge. The most widely available version was developed by the Free Software Foundation's GNU project. It runs on most Intel-based, SPARC and Alpha-based computers.

## *1.1.2 Directory structure*

Files store permanent information, which are used by programs. This information could be schematics, text files, documents, and so on. Directories are then used to arrange the files into a more logical manner. In UNIX the top level of the directory system is the root level and is given the name /. Figure 1.1 shows an example directory structure. In this case there are five sub-directories below the root level (bin, usr, etc, dev and user). Below the usr directory there are three sub-directories  $(i_{1b, \text{adm}})$  and  $(i_{1b})$ . In this case, the users of the system have been assigned to a sub-directory below the users directory, that is, bill\_b, fred\_a and fred\_s.

The full pathname of the  $\frac{b}{1}$  b directory is /users/bill\_b and the full pathname of the adm directory is /usr/admin. Files can then be stored within a directory structure. Figure 1.2 shows an example structure. In this case, the full pathname of the FORTRAN file prog.ftn is:

/user/bill\_b/src/fortran/prog.ftn

and the full pathname of the  $c$  directory is:

/user/bill\_b/src/c

Files and sub-directories can also be referred to in a relative manner, where the directory is not referenced to the top-level (it thus does not have a proceeding /). For example, if the user was in the  $\frac{b}{1}$  directory then the relative path for the C program file1.c is:

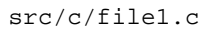

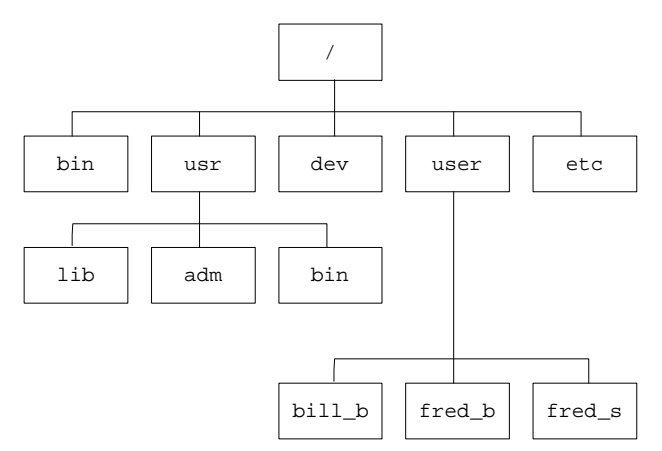

Figure 1.1 **Basic directory structure**

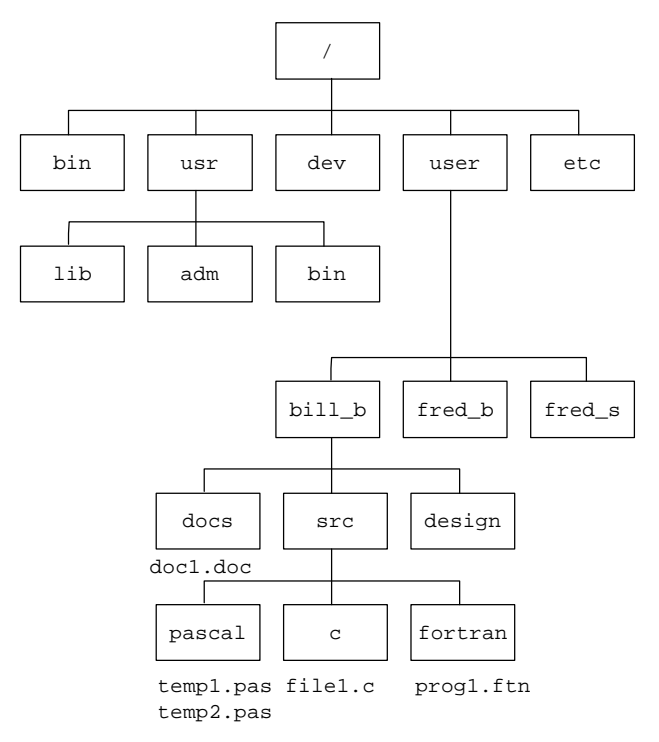

Figure 1.2 **Basic directory structure showing files within directories**

## *1.1.3 On-line manual*

Unix provides an on-line manual to give information on all the UNIX commands. To get information man *command-name* is used, such as:

man *command-name*

Examples are man 1s, man cd, and so on. Sample session 1.1 shows an example of the help manual for the  $1s$  command.

## *1.1.4 Changing directory*

The  $pwd$  command determines the present working directory, and the  $cd$  command changes the current working directory. When changing directory either the full pathname or the relative pathname is given. If a / precedes the directory name then it is a full pathname, else it is a relative path. Some special character sequences are used to represent other directories, such as the directory above the current directory is specified by a double dot (..).

```
Sample session 1.1
[1:miranda :/user/bill b ] % man ls
ls(1) NAME
      ls, l, ll, lsf, lsr, lsx - list contents of directories
```

```
SYNOPSIS
      ls [-abcdfgilmnopqrstuxACFHLR1] [names]
      l [ls_options] [names]
      ll [ls_options] [names]
      lsf [ls_options] [names]
      lsr [ls_options] [names]
      lsx [ls_options] [names]
 DESCRIPTION
 For each directory argument, ls lists the contents of the directory.
 For each file argument, ls repeats its name and any other information
 requested. The output is sorted in ascending collation order by
 default (see Environment Variables below). When no argument is given
 the current directory is listed. When several arguments are given,
 the arguments are first sorted appropriately, but file arguments
 appear before directories and their contents.
--More--
```
For example the  $cd$ . command moves to the directory above and if the  $cd$  command is used on its own then the directory is changed to the user's home directory. Some example command sessions are given next.

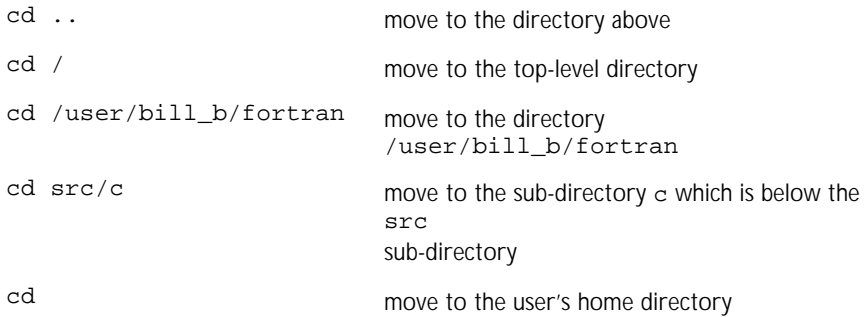

#### *1.1.5 Listing directories*

The 1s command lists the contents of a directory. If no directory-name is given then it lists the contents of the current directory. In [**5**] in Sample session 1.2 the user moves to the directory above and in [**11**] the user moves back to the home directory.

The basic directory listing gives no information about the size of files, if it is a directory, and so on. To list more information the -1 option is used. In [14] in Sample session 1.2 the user requests extended information on the files. Other options can be used with ls (to get a full list use the on-line manual). In Sample session 1.1 it can be seen that other possible extensions are abcdfgilmnopqrstuxACFHLR1.

Examples of usage are:

- ls -d lists only directories
- ls -r reverse alphabetic order
- ls -t order in time last modified

```
Sample session 1.2
[2:miranda :/user/bill_b ] % ls
```

```
compress design docs mentor research shells spwfiles
[3:miranda :/user/bill_b ] % cd design
[4:/user/bill_b/design ] % ls
analogue digital ic pcb vhdl
dhaloyue ulyour 10<br>[5:/user/bill_b/design ] % cd ..
[6:/user/bill_b ] % ls<br>compress design docs
                                     mentor research shells spwfiles
[7:/user/bill_b ] % cd ..
[8:/\text{user} \mid \text{\&} \overline{\text{ls}}\)]<br>bill b qeorqe
bill_b george_r
[9:/user ] % cd ..
[10:/ ] % ls
          etc usr
etc lib user
[11:/ ] % cd
[12:/user/bill_b ] % ls<br>compress design docs
compress design docs mentor research shells spwfiles
[13:/user/bill_b ] %
[14:/user/bill_b ] % ls -l
total 14<br>drwxr-xr-x
drwxr-xr-x 2 bill_b 10 1024 Nov 1 17:09 compress
drwxr-xr-x 7 bill_b 10 1024 Nov 7 10:11 design
drwxr-xr-x 2 bill b 10 24 Oct 31 09:52 docs<br>drwxr-xr-x 3 bill b 10 1024 Sep 14 13:48 mento
drwxr-xr-x 3 bill \overline{b} 10 1024 Sep 14 13:48 mentor<br>drwxr-xr-x 3 bill b 10 1024 Oct 31 09:38 resear<br>drwxr-xr-x 2 bill b 10 1024 Nov 7 10:21 shells
drwxr-xr-x 3 \text{ bill_b} 10 1024 Oct 31 09:38 research<br>drwxr-xr-x 2 \text{ bill b} 10 1024 Nov 7 10:21 shells
drwxr-xr-x 3 D111_D 10<br>drwxr-xr-x 2 bill_b 10 1024 Nov 7 10:21 shells<br>drwxr-xr-x 2 bill_b 10 1024 Jun 20 18:12 spwfil
                                            1024 Jun 20 18:12 spwfiles
[15:/user/bill_b ] % cd shells
[16:/user/bill_b/shells ] % ls -l
total 6 - rw-r--r---rw-r--r-- 1 bill_b 10 988 Nov 7 10:20 Cshrc<br>-rw-r--r-- 1 bill_b 10 43 Nov 7 10:20 Login
-rw-r--r-- 1 bill_b 10 43 Nov 7 10:20 Login
-rwxr-xr-x 1 bill_b 10 28 May 12 1993 gopc
```
It is also possible to specify more than one extension, such as  $1s - dr$  which lists only directories in reverse order. Sample session 1.3 gives some examples. A summary of the various options is given next:

- -a lists all entries including files that begin with a . (dot)
- -l lists files in the long format. Information given includes size, ownership, group and time last modified.
- $-x$  lists in reverse alphabetic order.
- $-t$  lists by time last modified (latest first) instead of name.
- $-1$  lists one entry per line.
- $-F$  marks directories with a trailing slash (*/*), executables with a trailing star (\*).
- $^{\rm -R}$ recursively lists subdirectories encountered.

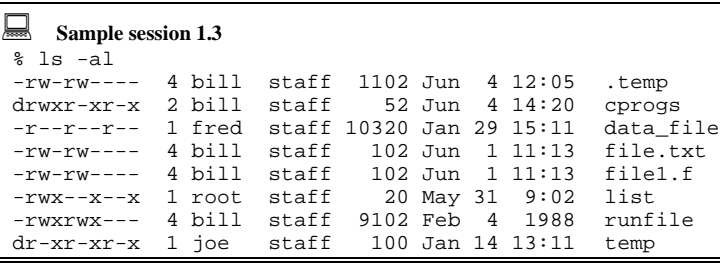

```
% ls -1<br>drwxr-xr-x 2 bill staff
 drwxr-xr-x 2 bill staff 52 Jun 4 14:20 cprogs
-r--r--r-- 1 fred staff 10320 Jan 29 15:11 data_file
-rw-rw---- 4 bill staff 102 Jun 1 11:13 file.txt
-rw-rw---- 4 bill staff 102 Jun 1 11:13 file1.f
-rwx--x--x 1 root staff 20 May 31 9:02 list
-rwxrwx--- 4 bill staff 9102 Feb 4 1988 runfile
 dr-xr-xr-x 1 joe staff 100 Jan 14 13:11 temp
s ls -r.<br>temp runfile list file1.f file.txt data_file cprogs
% 1s -1 cprogs
      data_file
      file.txt
      file1.f
      list
      runfile
      temp
 % ls -t
    cprogs file.txt file1.f list runfile data_file temp
\frac{1}{\pi} ls -Fdata_file file.txt file1.f list* runfile* temp/
```
## *1.1.6 File attributes*

UNIX provides system security by assigning each file and directory with a set of attributes. These give the privileges on the file usage and the  $1s -1$  command displays their settings. In the case of  $\lceil 14 \rceil$  in Sample session 1.4, the user uses  $\lceil 1s \rceil - 1$  to get extended information, such as:

- File attributes.
- Owner of the files. Person (user ID) who owns the file.
- Group information. The group name defines the name of the group to which the owner belongs.
- Size of file. The size of the file in bytes.
- Date and time created or last modified. This gives the date and time the file was last modified. If it was modified in a different year then the year and date are given, but no time information is given.
- Filename.

Figure 1.3 defines the format of the extended file listing. The file attributes contain the letters  $r, w, x$  which denote read, write and executable. If the attribute exists then the associated letter is placed at a fixed position, else a - appears. The definition of these attributes are as follows:

- Read  $(r)$ . File can be copied, viewed, and so on, but it cannot be modified.
- Write (w). File can be copied, viewed and changed, if required.
- Executable  $(x)$ . File can be executed.

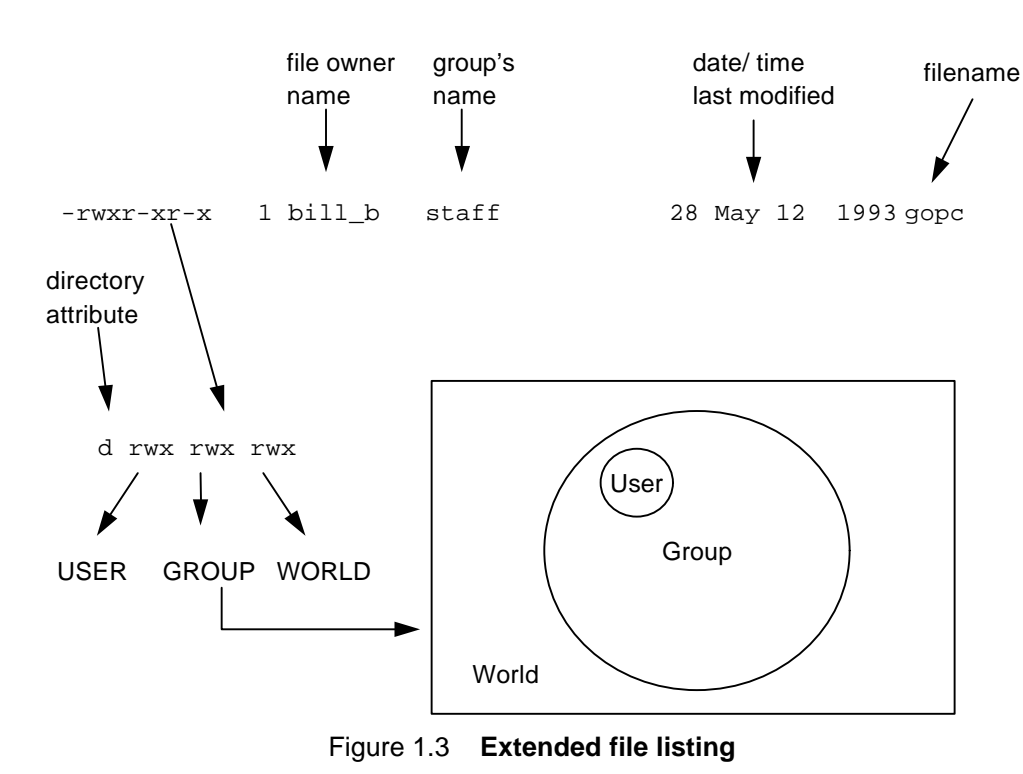

The file attributes split into four main sections. The first position identifies if it is a directory or a file. A a character identifies a directory, else it is a file. Positions 2–4 are the owner attributes, positions 5–7 are the group's attributes and positions 8–10 are the rest of the world's attributes. The attributes are:

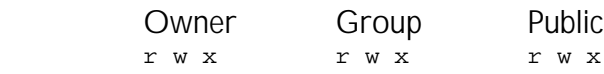

The owner is the person who created the file and the group is a collection of several users, such as research, development, production, admin groups, and so on. The public is for everyone else on the system.

The  $r$  attribute stands for read privilege and if it is set then the file can be read (that is, listed or copied) by that type of user. The  $w$  attribute stands for write privilege and if it is set then the file can be written to (that is, listed, copied or modified) by that type of user. The  $x$  attribute stands for execute privilege and if it is set then the file can be executed (that is, it can be run) by that type of user.

For example  $z_{rw-x-z-z}$  is a file that the owner can read or write but the group and the public can only read this file. Another example is  $-x-x-x$ ; with these attributes the owner can only read the file. No one else can read the file. No one can change the contents of the file. Everyone can execute the file. The  $1s$  -allisting gives the file attributes. Table 1.1 lists some examples.

| Attributes   | <b>Description</b>                                                                                                    |
|--------------|----------------------------------------------------------------------------------------------------|
| $-r-x--x---$ | This file can be executed by the owner and his group (e.g. staff, students, admin, re-<br>search, system, and so on). It can be viewed by the owner but no-one else. No other<br>privileges exist. |
| $drwxr-xr-x$ | This directory can not be written to by the members of group and others. All other<br>privileges exist.                                                                                            |
| -rwxrwxrwx   | This file can be read and written to by everyone and it can also be executed by eve-<br>ryone (beware of this).                                                                                    |

Table 1.1 **Example file attributes**

## **Changing attributes of a file**

The chmod command can be used by the owner of the file to change any of the attributes. Its general format is:

chmod *settings filename*

where *settings* define how the attributes are to be changed and the part of the attribute to change.

The permission can be set using the octal system. If an attribute exists a 1 is set, if not it is set to a 0. For example,  $rw-r-r-1$  translates to 110 100 100, which is 644 in octal. For example:

to set to  $r_{wx--x--}$  use 710 to set to  $r_{x---}$  use 500 to set to  $\frac{r_{\text{w}}}{r_{\text{w}}}\cdot\frac{r_{\text{w}}}{r_{\text{w}}}\cdot\frac{r_{\text{w}}}{r_{\text{w}}}\cdot\frac{777}{100}$  to set to  $\frac{r_{\text{w}}}{r_{\text{w}}}\cdot\frac{r_{\text{w}}}{r_{\text{w}}}\cdot\frac{100}{100}$ to set to rw-rw-rw- use 666

The other method used is symbolic notation. The characters which define which part to modify are  $\mu$  (user),  $\sigma$  (group),  $\sigma$  (others), or a (all). The characters for the file attributes are a sign (+, - or =) followed by the characters  $r$ ,  $w$ ,  $x$ . A '+' specifies that the attribute is<br>to be added, a '-' specifies that the attribute is to be taken away, and the '-' defines the  $\frac{1}{2}$  , corecase by  $\frac{1}{2}$  . actual attributes. They are defined as:

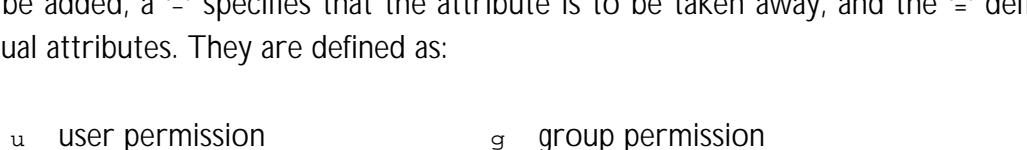

- $\circ$  others (public) permission  $\circ$  a all of user, group and other permissions
- 
- $=$  assign a permission  $+$  add a permission
- 
- 
- take away permission  $r$  read attribute
- w write attribute x execute attribute
	-

In Sample session 1.4 [**18**] the owner of the file changes the execute attribute for the user. Sample session 1.5 makes the file  $_{\text{file.txt}}$  into  $_{\text{rw-rw-r--}}$ , and the file  $_{\text{Run\_prog}}$  into --x--x---. Some examples of setting and resetting attributes are:

chmod u+x prog1.c<br>
owner has executable rights added<br>
comod a=rwx prog2.c<br>
cots read write execute for all sets read, write, execute for all chmod g-r cprogs resets read option for group

```
Sample session 1.4
[17:/user/bill_b/shells ] % ls -l
total 6 - rw-r--r--1 bill_b staff 988 Nov 7 10:20 Cshrc<br>1 bill_b staff 43 Nov 7 10:20 Login
-rw-r--r-- 1 bill_b staff 43 Nov 7 10:20 Login
-rwxr-xr-x 1 bill_b staff 28 May 12 1993 gopc
[18:/user/bill_b/shells ] % chmod u+x Login
[19:/user/bill_b/shells ] % ls -l
total 6
-rw-r--r-- 1 bill_b 10 988 Nov 7 10:20 Cshrc
-rwxr--r-- 1 bill_b 10 43 Nov 7 10:20 Login
-rwxr-xr-x 1 bill_b 10 28 May 12 1993 gopc
```

```
Sample session 1.5
[20:/user/bill_b ] % chmod 664 file.txt
[21:/user/bill_b ] % chmod 110 Run_prog
[22]/user/bill b ] s ls -al
 --x--x--- 4 bill staff 1102 Jun 4 12:05 Run_prog<br>drw-r--r-- 2 bill staff 52 Jun 4 14:20 cprogs
 drw-r--r-- 2 bill staff<br>-rw-rw-r-- 4 bill staff
                                   102 Jun 1 11:13 file.txt
```
## **file (determine file type)**

The file command tests a file for its type, such as a C program, text file, binary file, and so on. Typical file types include:

- mc68020 demand paged executable. C program text.
- ASCII text. Empty.
- Archive random library. Symbolic link.

**Sample session 1.6** [23 :/user/bill\_b ] % file \* prog1.c: C program text test : executable shell script fred\_dir: symbolic link docs: ascii text

# *1.1.7 Special characters ( \*, ? and [])*

There are several special characters which aid access to files, as stated in Table 1.2. Sample session 1.7 shows a few sample uses of wildcards. In [**25**] the user lists all the files which begin with the letter 'm'. In [**27**] all two letter filenames beginning with 'c' are listed. Then in [**28**] the files which begin with the letters 'a', 'b' or 'c' are listed (Note that [a–c] represents [abc] and [1–9] represents [123456789].).

| Char    | Description                                                                    |
|---------|--------------------------------------------------------------------------------|
| ?       | Matches any single character in a filename.                                    |
| $\star$ | Matches zero or more characters in a filename.                                 |
|         | Matches one character at a time, these characters are contained in the squared |
|         | brackets.                                                                      |
|         |                                                                                |
|         |                                                                                |

**Table 1.2 Special characters**

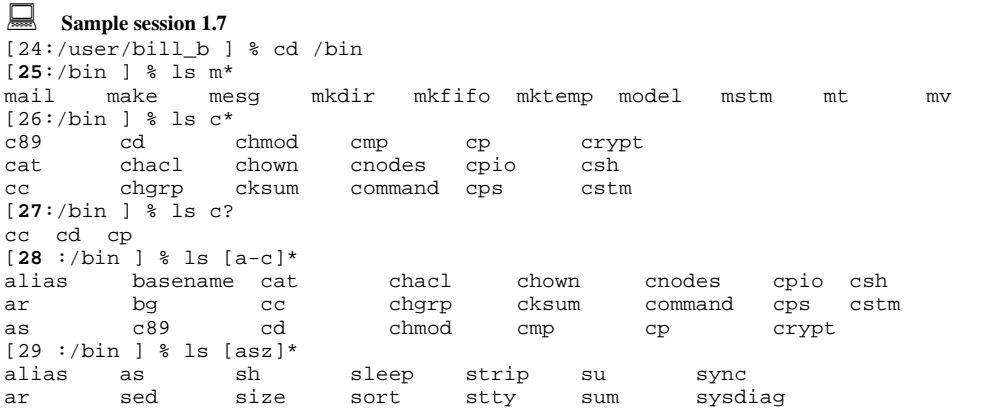

# *1.1.8 Listing contents of a file*

The command to list the contents of a file is cat. Its form is:

#### cat *filename*

Sample session 1.8 shows how it is used. If a file is larger than one screen full it is possible to stop the text from scrolling by using Cntl-S ( $\degree$ S) to stop the text and Cntl-Q ( $\degree$ Q) to start.

```
Example session 1.8
[30:/user/bill_b ] % cd shells
[31:/user/bill_b/shells ] % ls
Cshrc Login gopc
[32:/user/bill_b/shells ] % cat gopc
setenv DISPLAY pc9:0
xterm
[33:/user/bill_b/shells ] %
```
## **cat (concatenate and display)**

The cat command concatenates, and displays, the specified files to the standard output, which is normally the screen (although this output can be changed using the redirection symbol). Sample session 1.9 [**34**] shows how a file is listed to the screen, and Sample run 1.9 [**35**] shows how two files are concatenated together (file1.txt and file2.txt) and the result put into a file  $(fi)$ <sub>11e3.txt</sub>).

If no filename is given then the input is taken from the standard input, normally the keyboard. If a redirect symbol is used then this input (from the keyboard) is sent to the given file. The end of the input is defined by a  $\Delta$ D (a control-D). Sample session 1.9 [**36**/**37**] shows a sample session.

```
Example session 1.9
[34:/user/bill b/shells ] cat file.c
      This is the contents of file.c
[35:/user/bill_b/shells ] cat file1.txt file2.txt > file3.txt
[36:/user/bill_b/shells ] cat > newfile.txt
      Mary did not have a little lamb
      She had a fox instead
     \sim_{\mathbb{D}}[37:/user/bill_b/shells ] cat newfile.txt
 Mary did not have a little lamb
 She had a fox instead
```
## *1.1.9 Copying, moving and listing*

UNIX is similar to DOS in that it uses  $m$ kdir and  $r$ mdir to make and remove a directory, respectively. In both cases the full pathname or relative pathname can be given. The  $rm$ command removes files or directories. Sample session 1.10 gives some examples. There are various options, such as:

- $-f$ Force mode, remove files without asking questions.
- -r Recursive mode, which deletes the contents of a directory and all its sub-directories.
- -i Interactive mode, where the user is asked to delete each of the files.

```
Sample session 1.10
[38:/user/bill_b/shells ] ls
    fortran pascal text.1 text.2 text.3
[39:/user/bill_b/shells ] ls fortran
    progs1 progs2
[40:/user/bill_b/shells ] rm -r fortran/progs2
[41:/user/bill_b/shells ] ls fortran
     progs1
[42:/user/bill_b/shells ] rm text.*
[43:/user/bill_b/shells ] ls
    fortran pascal
```
# **cp (copy files)**

The <sub>cp</sub> command copies a given file or directory to a given file or directory. There are several options that can be used:

- -i Interactive mode, where the user is prompted as to whether files are to be overwritten.
- -r Recursive mode, where the files in the subdirectories are copied.

In  $[44]$ , the file called  $f$ ile1 is copied into  $f$ ile2. Note that if  $f$ ile2 were a directory then file1 would be copied into that directory. In [45] a whole directory and all subdirectories are copied, using the  $-<sub>r</sub>$  option. It copies the whole directory structure of /usr/staff/bill into the directory /usr/staff/fred. In [46], a file (type.c) is copied into a directory (cprogs).

```
Sample session 1.11
[44:/user/bill_b/shells ] cp file1 file2
[45:/user/bill_b/shells ] cp -r /usr/staff/bill /usr/staff/fred
[46:/user/bill_b/shells ] cp type.c cprogs
```
## **mv (move files)**

The mv command moves files or directories around the file system. The standard formats are:

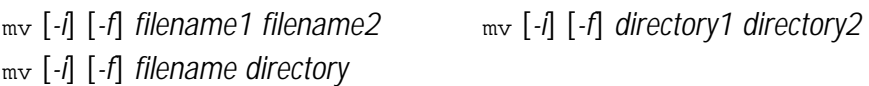

which move a file into another file (similar to renaming the file) or a directory into another directory (similar to directory renaming) and moving a file into another directory. Sample session 1.12 shows examples. The options that can be used are:

- -i Interactive mode, where the user is prompted as to whether files are to be moved.
- -f Force mode, move files without asking questions.

```
Sample session 1.12
 % ls
    fortran prog1.c prog2.c prog3.c prog.f
 % mv prog.f fortran
 % ls
    fortran prog1.c prog2.c prog3.c
 % ls fortran
    prog.f
 % mv fortran fortran_new
\approx 1s
    fortran_new prog1.c prog2.c prog3.c
```
## **more (page a file)**

The more command prints one page of text at a time to the standard output. It pauses at the end of the page with the prompt '--More--'. Sample session 1.13 shows some examples.

```
Sample session 1.13
  % more doc.txt
    fsdfsd dfsfs ddfsdfs d
```

```
 plpfd fdfsfdf fdfsfpl
      etc
      : :
     --more--
   dfsfsdf dfsfdf dfsffgf
   dfsdf fdfdfhgf
 % cat file | more
   fsdf dfd fghfg fgfg
   lk;lk;l fdf poper
```
#### *1.1.10 Standard input and output*

The standard input device for a program is the keyboard and the standard output is the monitor. In UNIX, all input/output devices communicate through device files, which are normally stored in the /dev directory. For example, each connected keyboard to the system (including remote computers) has a different device name. Sample session 1.14 shows how the current terminal pathname can be displayed with the  $tty$  command.

Sample session 1.14 [47 :/user/bill\_b ] % tty /dev/ttys0

## **Redirection**

It is possible to direct the input and/or output from a program to another file or device. The redirection output symbol (>) redirects the output of a program to a given file (or output device). This output will not appear on the monitor (unless it is redirected to it). Sample session 1.15 shows how the output from a directory listing can be sent to a file named dirlist (see [**49**]). The contents of this file is then listed (in [**50**]).

The redirection of output is particularly useful when a process is running and an output to the screen is not required. Another advantage of redirection is that it is possible to keep a permanent copy of a program's execution.

To create a text file the cat command is used with the redirection, as shown next. The file is closed when the user uses the Cntrl-D keystroke (^D), as shown in Sample run 1.16.

If the user does not want the output of a program to appear on the screen then it can be redirected to the file  $/$ dev/null (which is the wastepaper basket of the system), and will be automatically deleted.

```
Sample session 1.15
[48 :/user/bill_b ] % ls
compress design docs mentor research shells spwfiles
[49:/user/bill_b ] % ls > dirlist
[50 :/user/bill_b ] % cat dirlist
                                   mentor research shells spwfiles
[51 :/user/bill_b ] %
```

```
\sum_{1.52} Sample session 1.16
      :/user/bill_b ] % cat > file
```

```
This is an example of a
file created by cat
^D
[53 :/user/bill_b ] % ls
compress dirlist file research spwfiles
design docs mentor shells
[54 :/user/bill_b ] % cat file
This is an example of a
file created by cat
```
The input can also be redirected with the redirect symbol (<). The output filename is defined after the input redirect system. For example:

% prog1 < inputfile

In this case, the program  $proj$  takes its input from the file inputfile, and not from the keyboard.

#### **Pipes**

Pipes allow the output of one program to be sent to another as its input. The symbol used is the vertical bar  $($ |) and its standard form is:

*program\_a* [*arguments*] | *program\_b* [*arguments*]

This notation means that the output of *program\_a* is used as the input to *program\_b*. The pipe helps in commands where temporary file(s) needs to be created. For example, the  $_{\text{who -a}}$ command determines who is logged into the system. The sort command can then sort these names alphabetically. Thus to sort the users on the system alphabetically we can use:

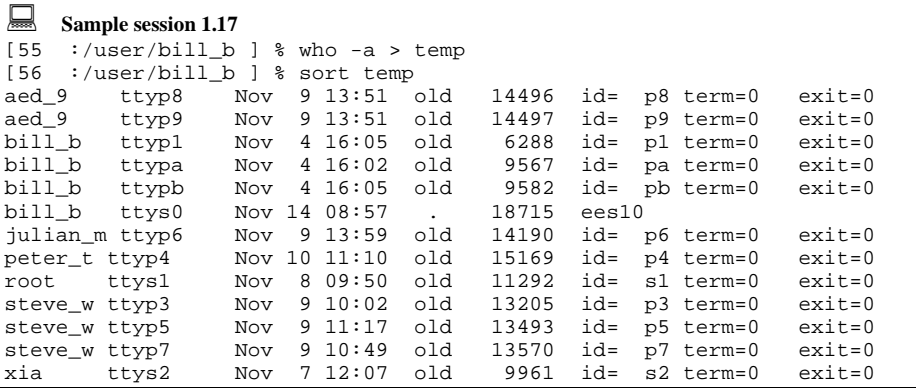

It is possible to achieve this with one command line using pipes.

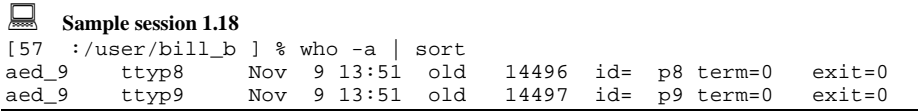

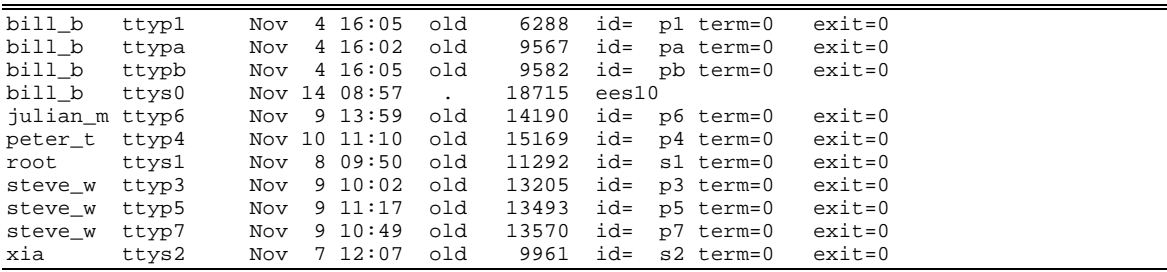

## *1.1.11 File manipulation commands*

UNIX has a number of file manipulation commands, some of these are defined in this section.

## **du (disk usage)**

The du command lists the size of a directory and its subdirectories. If no directory name is given the current directory is assumed. Two typical options are:

- -a All file sizes are listed
- -s Summary only

## **compress, uncompress (compress and expand files)**

The compress command uses the adaptive Lempel-Ziv coding to reduce the size of a file. Compressed files have a .Z added onto their filenames. Sample session 1.19 shows an example.

The contents of the compressed files are in a coded form so that they cannot be viewed by a text editor. The uncompress command can be used to uncompress a compress file. Only files with the extension .Z can be uncompressed.

```
Sample session 1.19
[58 :/user/bill_b ] % ls -al
 -rw-rw---- 4 bill staff 102 Jun 1 11:13 file.c
 -rw-rw---- 4 bill staff 1102 Jun 1 11:15 file.o
 -rw-rw---- 3 bill staff 102 Jun 1 11:13 file1.f
 -rw-rw---- 4 bill staff 102 Jun 1 11:13 file1.o
 -rwxrw---- 4 bill staff 10010 Mar 2 15:23 runfile
[59 :/user/bill_b ] % compress *
[60 :/user/bill_b ] % ls -al
 -rw-rw---- 4 bill staff 62 Jun 1 11:13 file.c.Z
 -rw-rw---- 4 bill staff 542 Jun 1 11:15 file.o.Z
 -rw-rw---- 3 bill staff 50 Jun 1 11:13 file1.f.Z
 -rw-rw---- 4 bill staff 50 Jun 1 11:13 file1.o.Z
 -rwxrw---- 4 bill staff 5005 Mar 2 15:23 runfile.Z
[61 :/user/bill_b ] % uncompress *
```
## **df (disk space)**

The df command allows you to list the usage of the disk and all other mounted disk drives. Sample session 1.20 gives some examples.

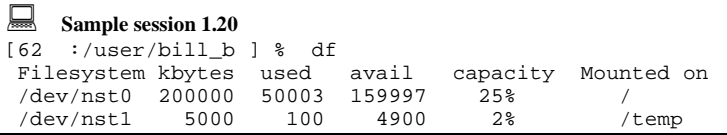

#### **diff (differences between files)**

The diff command shows the difference between two files or two directories. Its format is:

diff *file1 file2*

There are various options, such as:

-i Ignores the case of letters (such as 'b' is same as 'B').

-w Ignore all blanks (such as 'fred = 16.2' is same as 'fred=16.2').

Sample session 1.21 gives some examples. In the output listing the < character refers to the first file given and the  $>$  character refers to the second file given. A  $\circ$  refers to a change,  $a$   $d$  to  $a$  line deleted and an  $a$  refers to text that has been appended. The line numbers of the first file always appear first.

```
Sample session 1.21
```

```
[63 :/user/bill_b ] % cat oldfile
      This is the contents of the old
 ***
 file. It will be modified and
     a diff will be done.<br>'user/bill_b ] % cat newfile
[64 : /user/bill_b] %
      This is the contents of the new
      file. It will be modified and
       a diff will be DONE.
[65 :/user/bill_b ] % diff -i oldfile newfile
     1c1 < This is the contents of the old
 ---
      > This is the contents of the new
      2d1
     < ***
```
#### **ln (make links)**

The ln command makes a soft link to a file or directory. When the *linkname* is used the system will go to the place indicated by the link. Sample session 1.22 shows an example. The general format is:

ln *-s filename* [*linkname*]

```
Sample session 1.22
[66 :/user/bill_b ] % ls
   fred1 fred2 fred3
[67 :/user/bill_b ] % ln -s /usr/staff/bill/prog.txt prog
```

```
[68 :/user/bill_b ] % ls
 fred1 fred2 fred3 program
[69 :/user/bill_b ] % ls -al
 drw-r--r-- 2 bill staff 52 Jun 4 14:20 fred1
 dr--r--r-- 1 fred staff 10 Jan 29 15:11 fred2
  drw-rw---- 4 bill staff 102 Jun 1 11:13 fred3
 lrw-rw---- 4 bill staff 102 Jun 4 13:13 prog->/usr/bill/prog.txt
[70 :/user/bill_b ] % cat prog
     This is the contents of the
     prog.txt file.
```
## **find (find file)**

The  $f$ <sub>ind</sub> command searches recursively through a directory structure to find files that match certain criteria. It uses a pathname from where to start searching; this is the first argument given after  $f$ <sub>ind</sub>. The name of the file is then specified after the  $-\text{name}$  argument and if the user wants the files found printed to the standard output the -print is specified at the end. Sample session 1.23 [71] gives an example of finding a file called  $f_{\text{red.f}}$ starting from the current directory. In [72], a search of the file passwd, starting from the top-level directory.

The wild-card character can be used in the name but this must be inserted in inverted commas (" "). In [73], all '.c' files starting with the  $\mu$ sr/staff/bill directory are searched for.

Other extensions can be used such as -atime which defines the time of last access. The argument following  $\alpha$ -atime is the number of days since it has been accessed. In [74], '.o' files that have not been used within 10 days are searched for.

```
Sample session 1.23
[71 :/user/bill b ] % find . -name fred.f -print
     dir1/fred.f
fortran/progs/fred.f<br>[72 :/user/bill_b ] % i
                          find / -name passwd -passwd
     /etc/passwd
[73 :/user/bill_b ] % find /usr/staff/bill -name "*.c" -print
      /usr/staff/bill/prog1.c
      /usr/staff/bill/cprogs/prog2.c
/usr/staff/bill/cprogs/prog3.c<br>[74 :/user/bill_b ] % <br>find . -nam
                           find . -name **.o" -atime +10 -print
```
## **grep (search a file for a pattern)**

The grep command searches in files for a given string pattern. There are various options, such as:

- $-v$  Display lines that do not match.
- $-x$  Display only lines that match exactly.
- -c Display count of matching lines.
- $-i$ Ignore case.

Sample session 1.24 gives some examples and the standard format is:

grep [*-v*][*-c*][*-x*][*-i*] *expression* [*file*]

```
Sample session 1.24
[75 :/user/bill_b ] % grep function *.c
     prog1.c: function add(a,b)
     prog1.c: function subtract(a,b)
     prog3.c: function xxx
[76 : /user/bill_b] %<br>man.f: FUN
                 FUNCTION ON LINE
     man.f:C This is the function that prints
[77 :/user/bill_b ] % grep -v fred listnames
      bert baxter
      sim pointer
      al gutter
```
## **head (displays first few lines of a file)**

The head command prints the top n lines of a file. The default number is 10 lines and Sample session 1.25 gives examples. The format is as follows:

head *-n filename*

```
Sample session 1.25
[78 :/user/bill b ] % head -3 diary.txt
       June 5th 1989
       Dear Diary,
      Today I got my head stuck inside a<br>'user/bill_b ] % head -2 *.doc
[79 : /user/bill_b] %
     ==first.doc == This is the first
       document
      ==>second.doc<==
       And this is the
       second document.
```
## **tail (display last part of file)**

The tail command displays the last part of a file, where the first argument defines the number of lines to be displayed. For example, Sample session 1.26 [80] displays the last four lines of the file file1.txt.

## **wc (word count)**

The we utility counts the words, characters and lines in a file. If several files are given then it gives the sum total of the files. There are three options that can be used; these are  $\epsilon$ (characters),  $w$  (words) and  $1$  (letters).

If no filename is given then the keyboard is taken as the input and a Cntrl-D ends the file input. Sample session 1.27 [82]–[85] gives some examples.

```
Sample session 1.26
[80 :/user/bill_b ] % tail -4 file1.txt
    and it dropped
    onto the third
    spike on the
```

```
 fence.
[81 :/user/bill_b ] % cat file1
     This is the contents
     of the file to be
     used as an example.
[82 : /user/bill b] % wc -l file1
       3 file1
[83 :/user/bill_b ] % wc -lc file1
       3 46 file1
[84 : /user/bill b] % wc -w filel
       13 file1
[85 :/user/bill_b ] % wc file*
       3 13 46 file1
       5 32 103 file2
      10 44 294 file4
      18 89 433 total
```
## *1.1.12 File locations*

UNIX has various default directories which store standard command programs and configuration files. Some of these are defined in the following sections.

#### **/bin**

The /bin directory contains most of the standard commands, such as compilers, UNIX commands, program development tools, and so on. Examples are:

- FORTRAN and C compilers,  $f77$  and  $c$ .
- $\bullet$  commands such as  $ar, cat, man$  utilities.

#### **/dev**

The /dev directory contains special files for external devices, terminals, consoles, line printers, disk drives, and so on.

- /dev/console Console terminal.
- /dev/null System wastebasket.
- /dev/tty\* Terminals (such as /dev/tty1 /dev/tty2).

#### **/etc**

The /etc directory contains restricted system data and system utility programs which are normally used by the system manager. These include password file, login, and so on. Examples are:

- /etc/groups System group tables.
- /etc/hosts List of system hosts.
- /etc/passwd List of passwords and users.
- /etc/termcap Table of terminal devices.
- /etc/ttys Terminal initialisation information.
- /etc/ttytype Table of connected terminals.

/etc/utmp Table of users logged in.

#### **/lib**

The /lib directory contains system utilities and FORTRAN and C run-time support, system calls and input/output routines.

#### **/tmp**

Temporary (scratch) files are used by various utilities, such as editors, compilers, assemblers. These are normally stored in the  $/$ tmp directory.

#### **/usr/adm**

The /usr/adm stores various administrators files, such as:

/usr/adm/lastlog Table of recent logins

#### **/usr/bin**

The /usr/bin contains less used utility programs, such as:

/usr/bin/at /usr/bin/bc /usr/bin/cal

## **/usr/include**

The /usr/include directory contains C #include header files, such as:

/usr/include/stdio.h /usr/include/math.h

#### **/usr/lib**

The /usr/lib directory contains library routines and set-up files, such as:

```
/usr/lib/Cshrc /usr/lib/Login
/usr/lib/Logout
/usr/lib/calendar
```
#### **/usr/man**

The /usr/man contains the manual pages, such as

```
 /usr/man/cat[1-8]
 /usr/man/man[1-8]
```
#### *1.1.13 Date*

The command to display the date is simply date. Sample session 1.27 shows a sample session.

```
Sample session 1.27
[86 :/user/bill_b] % date
Mon Nov 14 11:30:08 GMT 1994
```